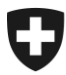

**Eidgenössische Zollverwaltung EZV Oberzolldirektion** 

11.11.2013

# **Business Use Case Schema XML 3.1**

**Version:** 0.9<br>
Status in Arbeit

 $\Box$ 

in Prüfung genehmigt zur Nutzung  $\Box$ 

#### **Änderungskontrolle, Prüfung, Genehmigung**

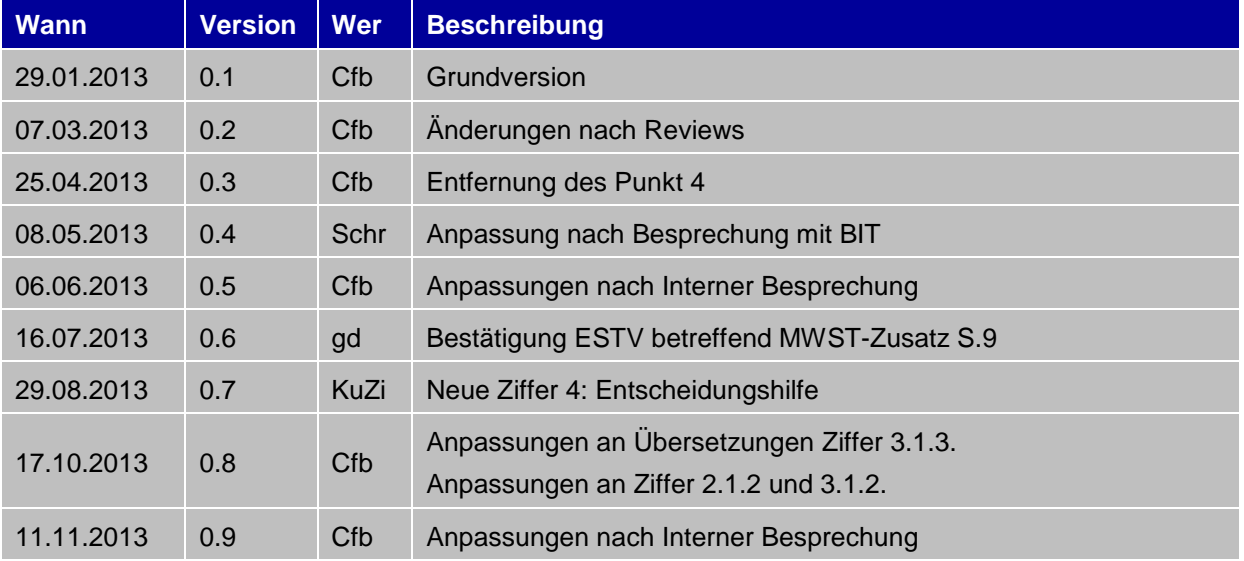

# **Abkürzungen**

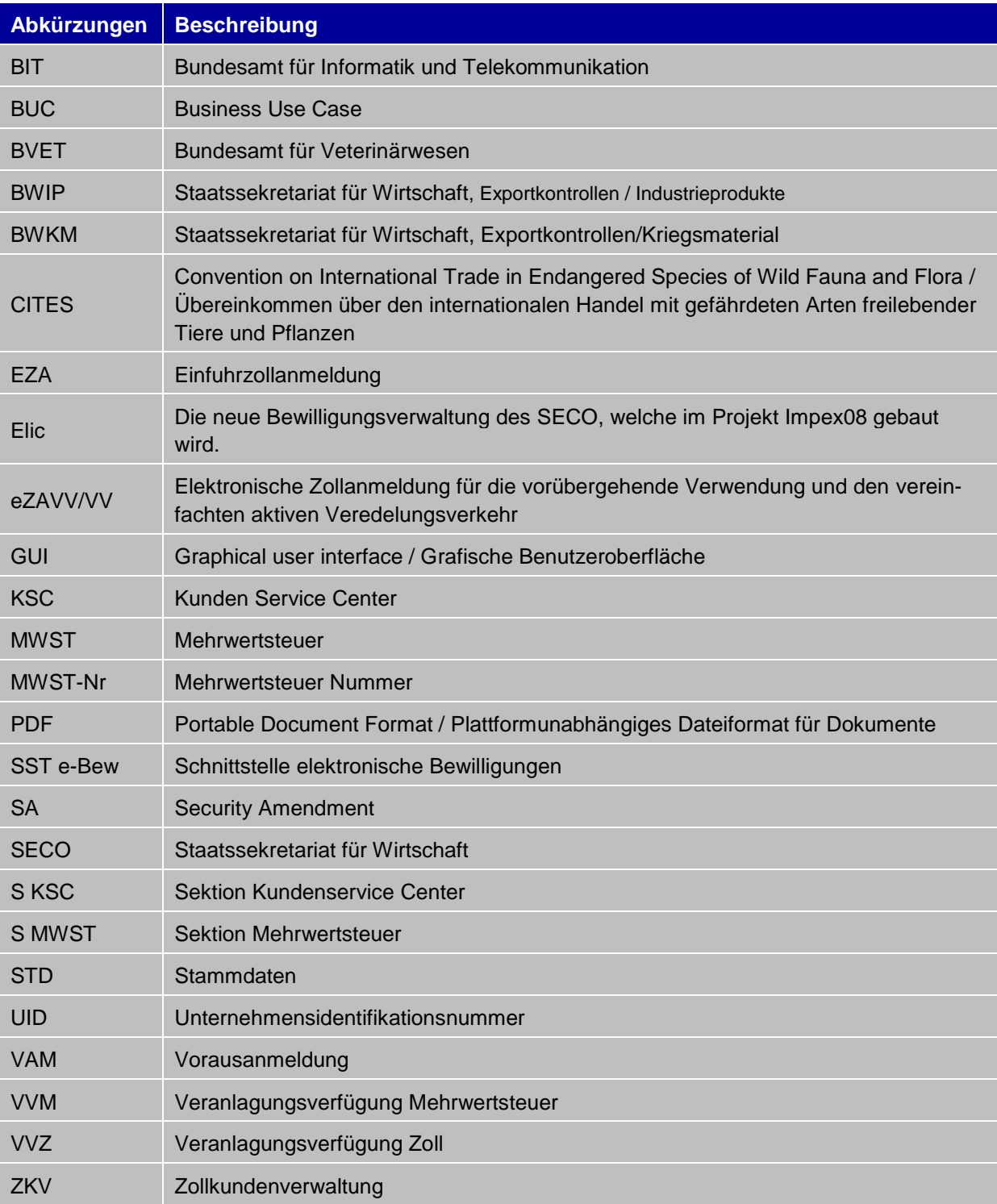

# Inhaltsverzeichnis

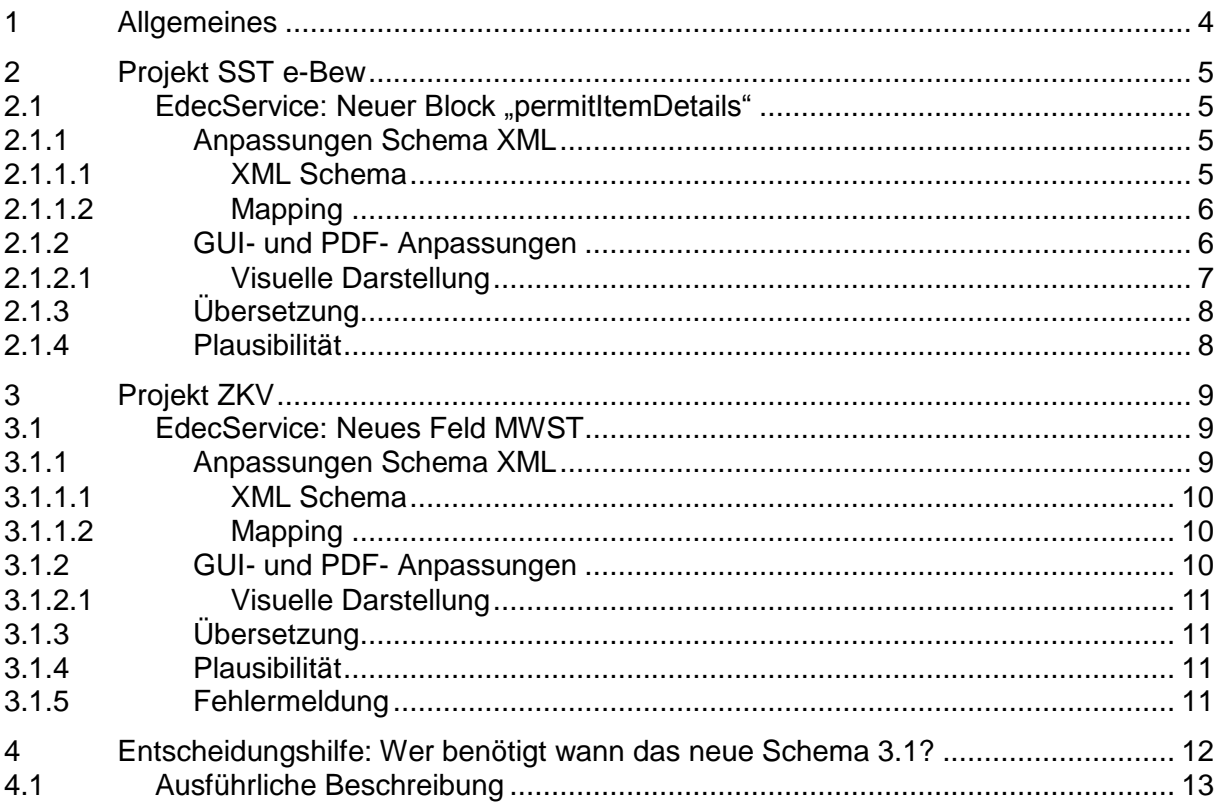

# <span id="page-3-0"></span>**1 Allgemeines**

Mit der Umsetzung der Projekte SST e-Bewilligung und ZKV werden einige Änderungen an der Frachtapplikation e-dec vorgenommen.

Nach Analyse 3 möglicher Szenarien hat man sich für folgendes Vorgehen entschieden:

- Ein neues XML Schema-Version 3.1 (rückwärtskompatibel) wird gemacht
- Es wird den neuen Block permitItemDetails für die SST e-Bew enthalten
- Es wird das neue MWST-Feld für das Projekt ZKV enthalten

In diesem Dokument werden nur die Massnahmen in Bezug zum Herbstrelease 2013 definiert (dieser kann gemäss aktueller Planung des BIT erst per Ende Februar 2014 eingespielt werden). Die restlichen funktionalen Anpassungen für SST e-Bew werden mit dem ersten ordentlichen Release 2014 (geplant Mitte Jahr) implementiert und publiziert.

Die XML-Schema-Anpassungen aus den Fachdiensten sind nicht dringlich und werden auf das "nicht rückwärtskompatible" XML-Schema 4.0 verschoben, welches frühestens 2015 in Kraft treten wird (abhängig von den finanziellen Mitteln für das Projekt eZAVV/VV resp. anderer zwingender Anforderungen).

Die notwendigen Änderungen an den eVV-Schemen (edecReceiptService) erfolgen voraussichtlich per Ende 2014, zusammen mit der Umsetzung weiterer Receipt Response Anpassungen und werden rechtzeitig publiziert (z.B. Anpassungen Stylesheet).

Die Ausführungen in Ziffer 4 helfen Ihnen beim Entscheid, ob bzw. wann für Sie die Umstellung auf das XML-Schema 3.1 in Frage kommt.

# <span id="page-4-0"></span>**2 Projekt SST e-Bew**

# <span id="page-4-1"></span>2.1 **EdecService: Neuer Block** "permitItemDetails"

#### <span id="page-4-2"></span>**2.1.1 Anpassungen Schema XML**

Im Block Bewilligungen (permit) wird ein neuer Unterbereich Bewilligungsdetails (permitItemDetails) benötigt, in dem wiederum 1 oder mehrere Bewilligungsdetails (bis 99 permitItemDetail) enthalten sein können. Der Bereich permitItemDetails ist ähnlich wie die herkömmlichen Zusatzinformationen (goodsItemDetails) aufgebaut d.h. er besteht jeweils aus einer Bezeichnung (key) und einem Wert (value).

In diesen Bereichen können die Bewilligungsstellen die Angabe aller möglichen Daten vorschreiben bzw. allenfalls Wertelisten zur Verfügung stellen.

Die aktuellen Werte für die Angabe im Bereich key sind:

- Positionsnummer der Bewilligung (key = 1)
- Anzahl vorhandene Einheiten gem. Bewilligung (key =  $2$ )
- Warenart gem. CITES ( $key = 3$ )
- Wissenschaftliche Bezeichnung gem. CITES (key =  $4$ )

Im Bereich value werden folgende Daten eingetragen

- Wenn key = 1 -> Nummer der betroffenen Bewilligungs-Position
- Wenn key = 2 -> Anzahl der Einheit, wie sie auf der Bewilligung genannt ist
- Wenn key = 3 -> Auswahl der Warenart aus der CITES STD-Liste
- Wenn key = 4 -> Auswahl der wissenschaftlichen Bezeichnung aus der CITES STD-Liste

Der selbe permitItemDetail key darf je Block Permit nur 1x verwendet werden. Ansonsten ist eine korrekte Zuteilung der verschiedenen Daten nicht möglich. Siehe dazu auch das Beispiel Elic (siehe Ziffer 2.1.2.1).

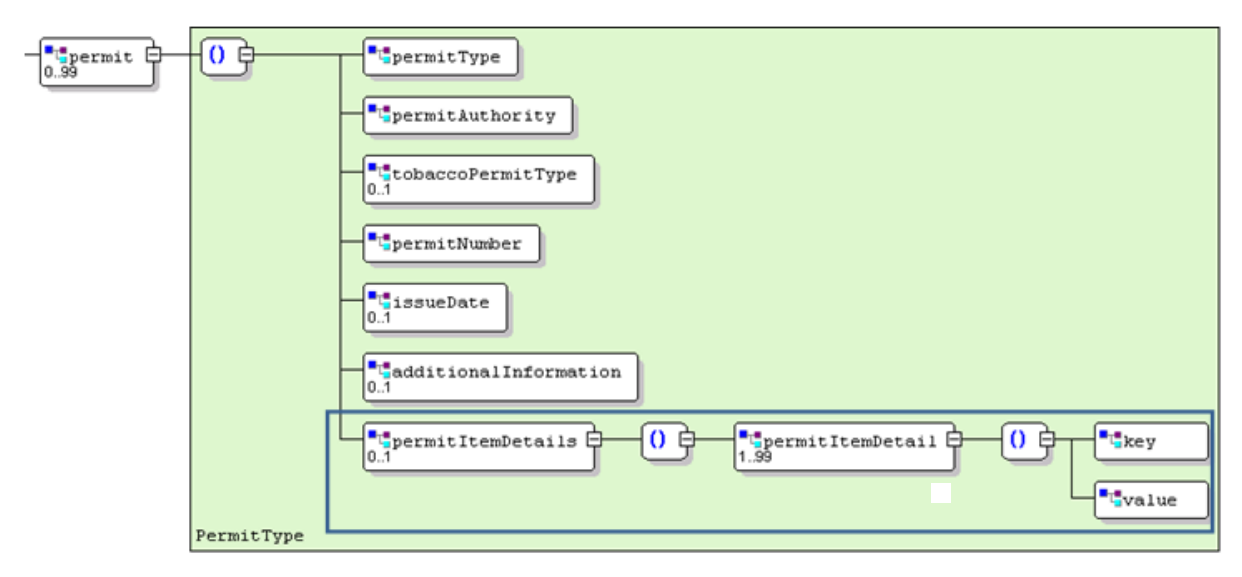

#### <span id="page-4-3"></span>**2.1.1.1 XML Schema**

# <span id="page-5-0"></span>**2.1.1.2 Mapping**

Der Block permitItemDetails muss als "optional mit Plausi" eingefügt werden, sodass die mandatory-Werte von key und value nur gelten, wenn der Block Bewilligungsdetails geöffnet ist.

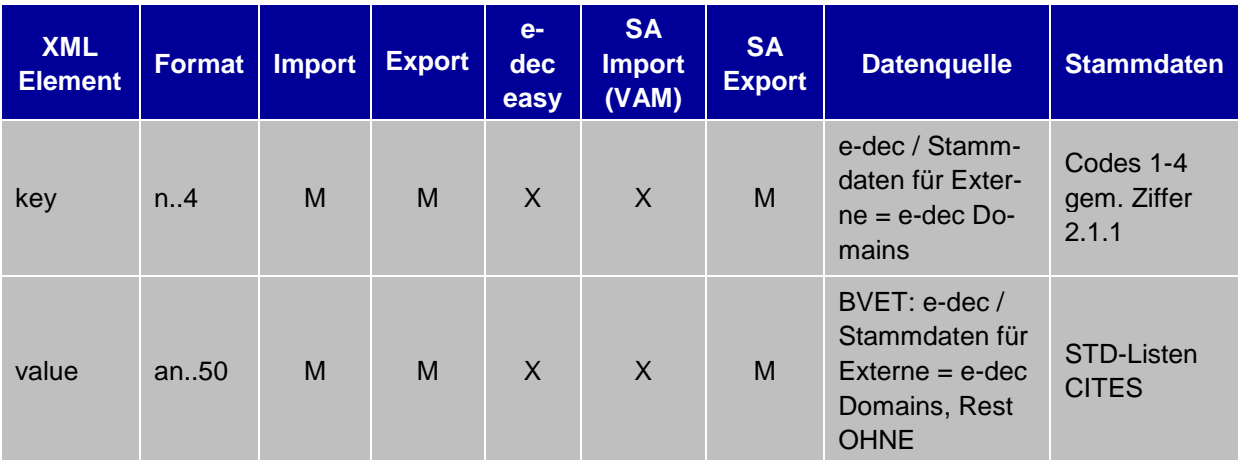

 $O =$  Optional / M = Mandatory / X = Darf nicht verwendet werden

Die Stammdaten (STD) stehen noch nicht zur Verfügung, sie werden rechtzeitig publiziert.

STD-Listen CITES für Warenart und Wissenschaftliche Bezeichnung (key 3 und 4): es kann kein Freitext eingegeben werden können.

# <span id="page-5-1"></span>**2.1.2 GUI- und PDF- Anpassungen**

Die GUI-Masken und diverse PDF's sind um den neuen Unterbereich Bewilligungsdetails (im Bereich Bewilligung) gem. Ziffer 2.1.1 zu ergänzen.

Betroffen sind folgende GUI's:

- $\bullet$  E-dec GUI Einfuhr<sup>1</sup>\*
- E-dec GUI Einfuhr Korrekturmaske\*
- E-dec GUI Ausfuhr\*
- E-dec GUI Ausfuhr Korrekturmaske\*
- Erfassungsmaske "EZA erstellen (Zollstelle) \*
- E-dec Selektions-GUI\*
- E-dec web Einfuhr Maske Bewilligungen
- E-dec web Ausfuhr Maske Bewilligungen

sowie die folgenden PDF's:

- Einfuhrliste
- Ausfuhrliste

1

Die Anpassungen an allen anderen betroffenen PDF Dokumenten (z.B. VVZ, VV export usw.) werden im Rahmen der nächsten Überarbeitung des Receipt-Response-Schemas erfolgen. Die Spezifikationen werden im entsprechenden Business-Use-Case definiert, der zu gegebener Zeit im Internet publiziert wird.

<sup>&</sup>lt;sup>1</sup> \* Die erwähnten GUI's beziehen sich auf die zollinternen Masken. Jeder Zollkunde, der von den Änderungen des BUC XML Schema 3.1 betroffen ist, ist verantwortlich für die Änderungen der Masken im eigenen System.

#### <span id="page-6-0"></span>**2.1.2.1 Visuelle Darstellung**

Die nachfolgenden Bilder zeigen, wie die neuen Felder permitItemDetails und permitItemDetail z.B. in e-dec web abgebildet sein könnten.

#### **Beispiel Elic**

In Elic wurde am 2. Oktober 2012 die Bewilligung Nr. 800020 ausgestellt mit den folgenden Positionen:

Pos. 1 = 3 Panzer des Typs Leopard Pos. 2 = 4 Panzer des Typs Piranha

Am 11. Oktober 2012 findet die Verzollung der insg. 7 Panzer statt. Zolltechnisch wird zwischen den einzelnen Typen nicht unterschieden. Panzerfahrzeuge gehören zur Zolltarifnummer 8710.0000 / stat. Schlüssel 911. Die 7 Panzer werden in einer einzigen Zollposition angemeldet. Der Block Bewilligungen könnte folgendermassen aussehen:

#### Sicht XML

Permit

permitType = 11 (eEinzelbewilligung)

 $permitAuthority = 4$  (BWKM)

permitNumber = 800020

 $is sueDate = 02.10.2012$ 

additionalInformation = leer

permitItemDetails

- $\rightarrow$  permitItemDetail key = 1 / value = 1
- $\rightarrow$  permitItemDetail key = 2 / value = 3

#### Permit

permitType = 11 permitAuthority = 4 permitNumber = 800020  $is sueDate = 02.10.2012$ additionalInformation = leer permitItemDetails

- $\rightarrow$  permitItemDetail key = 1 / value = 2
- $\rightarrow$  permitItemDetail key = 2 / value = 4

#### Sicht GUI

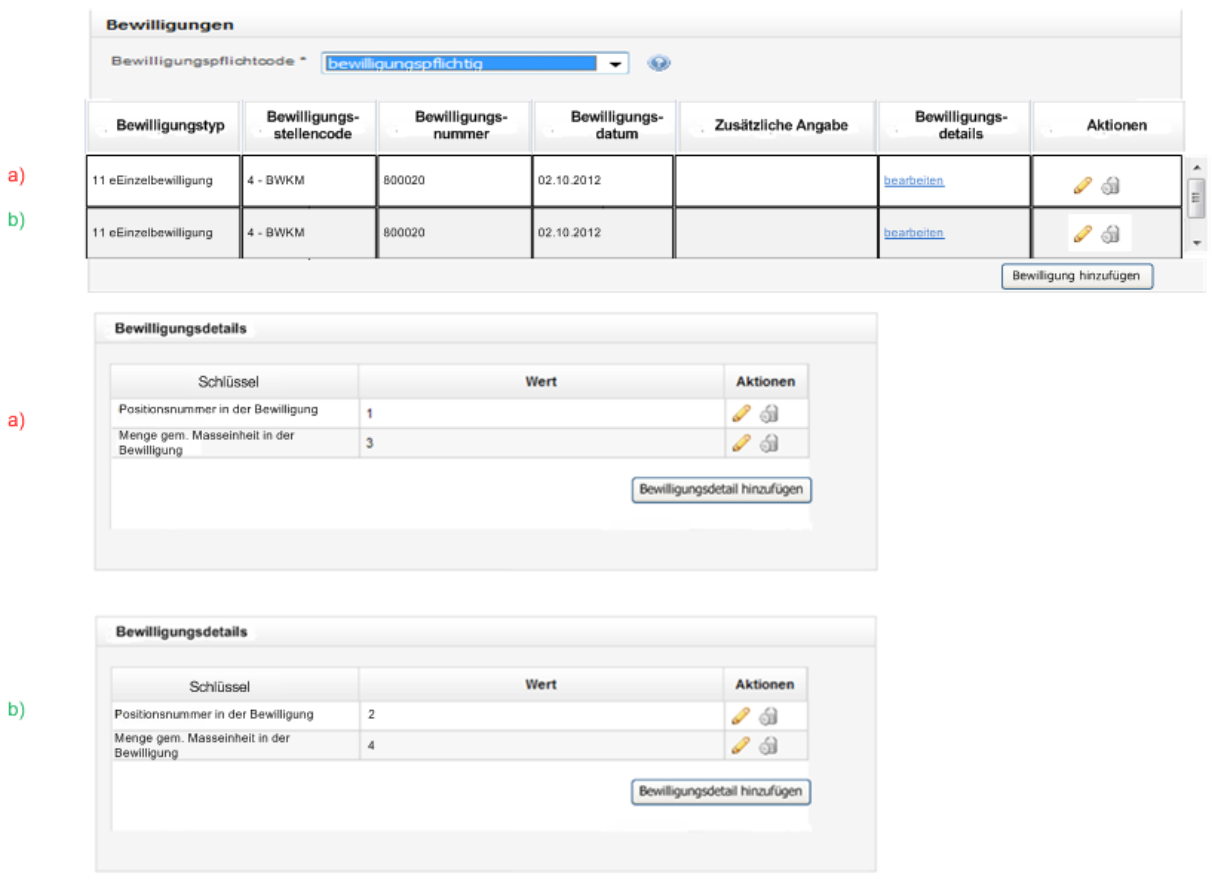

# <span id="page-7-0"></span>**2.1.3 Übersetzung**

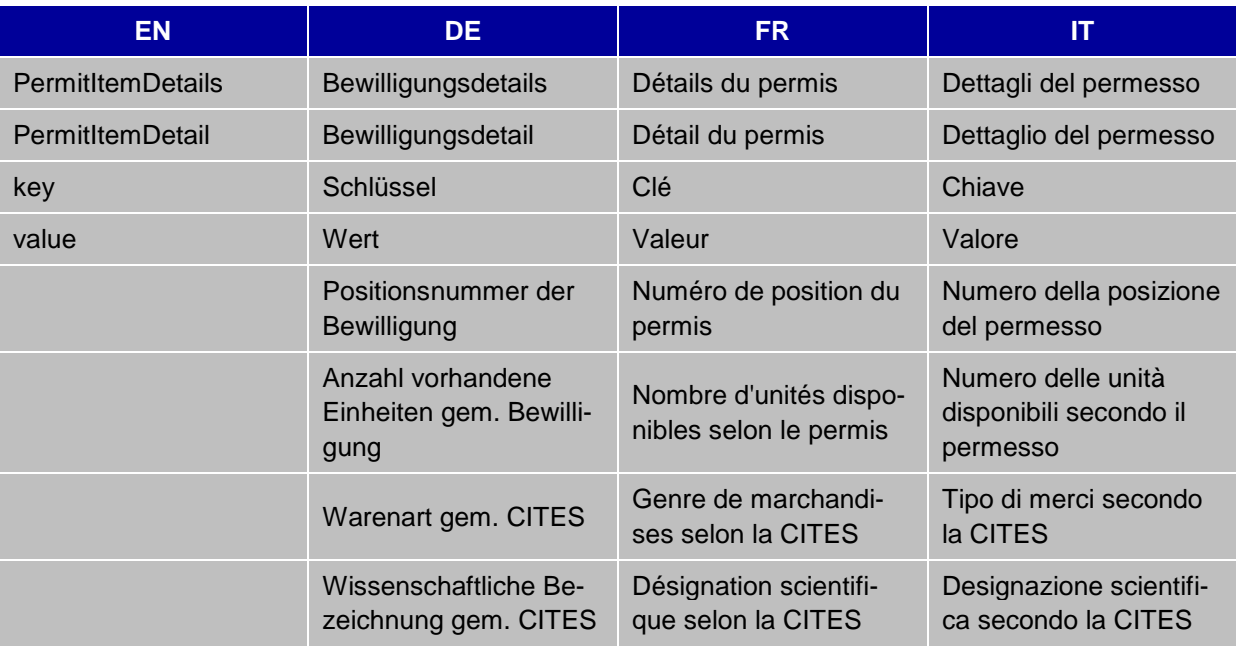

# <span id="page-7-1"></span>**2.1.4 Plausibilität**

Die Plausibilitätsregeln sind im "Detailkonzept e-dec SST e-Bew" definiert. Sie werden mit dem ersten ordentlichen Release 2014 implementiert und publiziert.

# <span id="page-8-0"></span>**3 Projekt ZKV**

# <span id="page-8-1"></span>**3.1 EdecService: Neues Feld MWST**

# <span id="page-8-2"></span>**3.1.1 Anpassungen Schema XML**

Nach UID-Gesetz (am 1. Januar 2011 in Kraft getreten) wird jedem Unternehmen in der Schweiz eine einheitliche Identifikationsnummer zugeteilt. Für die schweizerischen Firmen (ausgenommen Fürstentum Liechtenstein) wird die UID-Nummer mit dem Zusatz MWST die alte sechsstellige MWST-Nummer ersetzen. Die neue, ab 2014 gültige MWST Nummer, hat somit das Format "CHE-123.456.789 MWST".

Die Steuerverwaltung akzeptiert nur Dokumente mit dem entsprechenden Format. Das bedeutet, dass die UID mit MWST-Charakter korrekt angezeigt werden muss (CHE123456789 MWST). Das Feld MWST-Nr. (VATNumber) kann die neue UID-MWST Nr. enthalten (d.h. an..12 ist für dieses Feld schon umgesetzt worden). In diesem Feld hat jedoch der Zusatz "MWST" keinen Platz. Dies hat zur Konsequenz, dass auf dem PDF / im GUI im Bereich MWST-Nr. die Anzeige "MWST" hinten der Nummer noch umzusetzen ist.

Um den MWST-Zusatz korrekt anzuzeigen, müssen folgende Schritte durch den Zollanmelder durchgeführt werden:

- Die MWST UID Nr. (ohne Text MWST) muss im Feld MWST-Nr. (an..12) angemeldet werden.
- Der Text "MWST" erscheint, sobald der Zollkunde das Flag MWST-Zusatz (VATSuffix) mit dem Wert 1 befüllt.

Damit dies möglich ist, muss im XML-Schema - Block Geschäft / Business – folgendes realisiert werden:

- Neues XML Feld (VATSuffix / MWST-Zusatz)
- Das neue XML Feld gehört in die Kopfdaten der Zollanmeldung (e-dec Import / Export) Block Geschäft / Business
- Feld für Import und Export
- Das Feld ist optional. Mögliche Werte sind 0 (= keine MWST UID, Zusatzfeld auf PDF leer) oder 1 (MWST-UID, Text "MWST" auf PDF vorhanden).

Mit der Umsetzung des XML-Schema 3.1. wird die Anmeldung der neuen MWST-Nr. [UID-Nr. mit MWST-Charakter und dem zusätzlichen Feld MWST (CHE123456789 MWST)] pflichtig. Ausnahmen gelten für Firmen aus dem Fürstentum Liechtenstein; diese Firmen können weiterhin ihre alte 5-stellige MWST-Nr. anmelden.

Da das XML-Schema 3.0 weiterhin seine Gültigkeit behält, müssen Zollbeteiligte die weiterhin mit dem XML-Schema 3.0 anmelden, ab 01.01.2014 die UID mit MWST-Charakter (gem. UID-Register) ins Feld MWST-Nr. schreiben (CHE123456789), das Kürzel MWST kann jedoch noch nicht angemeldet werden. Die neue MWST-Nr. plus Kürzel MWST wird mit der Umsetzung des XML-Schemas 4.0 (voraussichtlich ab 2015) für alle obligatorisch.

Wie uns die dafür zuständige Eidg. Steuerverwaltung mitteilte, erwachsen für die steuerpflichtigen Personen in der Übergangsphase - bis zur Inbetriebnahme des Kommunikationsschemas 4.0 – allein aufgrund des genannten Umstandes keine Nachteile. Vorbehalten bleibt selbstverständlich die materiellrechtliche Prüfung des Sachverhalts, d.h. der Frage, ob im konkreten Fall die übrigen Voraussetzungen für den Vorsteuerabzug bzw. die Befreiung von der Mehrwertsteuer tatsächlich erfüllt sind.

#### <span id="page-9-0"></span>**3.1.1.1 XML Schema**

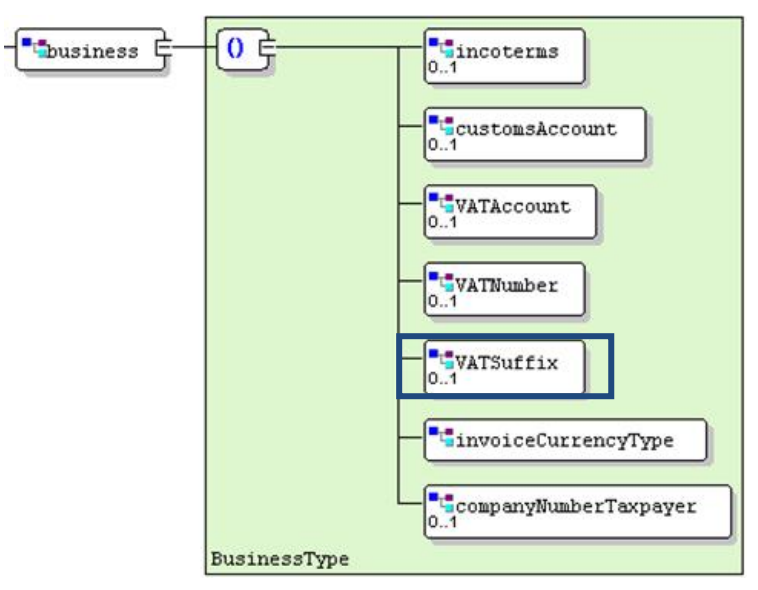

#### <span id="page-9-1"></span>**3.1.1.2 Mapping**

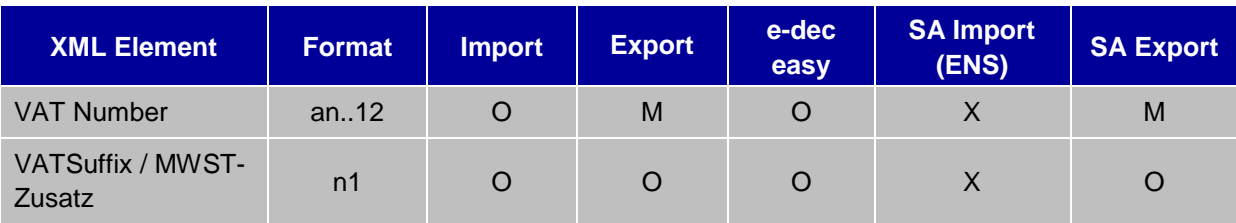

 $O =$  Optional / M = Mandatory /  $X =$  Darf nicht verwendet werden

# <span id="page-9-2"></span>**3.1.2 GUI- und PDF- Anpassungen**

Die GUI-Masken und diverse PDF's sind um den neuen Unterbereich VAT Suffix (im Bereich Business) gem. Ziffer 3.1.1 zu ergänzen.

Betroffen sind folgende GUI's:

- $\bullet$  E-dec GUI Einfuhr<sup>2\*</sup>
- E-dec GUI Einfuhr Korrekturmaske\*
- E-dec GUI Ausfuhr\*
- E-dec GUI Ausfuhr Korrekturmaske\*
- Erfassungsmaske "EZA erstellen (Zollstelle) \*
- E-dec Selektions-GUI\*
- E-dec web Einfuhr Maske Zahlungsverkehr
- E-dec web Ausfuhr Maske Zahlungsverkehr

folgende PDF's:

1

- Einfuhrliste
- Ausfuhrliste

<sup>&</sup>lt;sup>2</sup> \* Die erwähnten GUI's beziehen sich auf die zollinternen Masken. Jeder Zollkunde, der von den Änderungen des BUC XML Schema 3.1 betroffen ist, ist verantwortlich für die Änderungen der Masken im eigenen System.

Die Anpassungen an allen anderen betroffenen PDF Dokumenten (z.B. VVM, RBM, usw.) werden im Rahmen der nächsten Überarbeitung des Receipt-Response-Schemas erfolgen. Die Spezifikationen werden im entsprechenden Business-Use-Case definiert, der zu gegebener Zeit im Internet publiziert wird

#### <span id="page-10-0"></span>**3.1.2.1 Visuelle Darstellung**

Das nachfolgende Bild zeigt, wie dies in e-dec abgebildet sein soll:

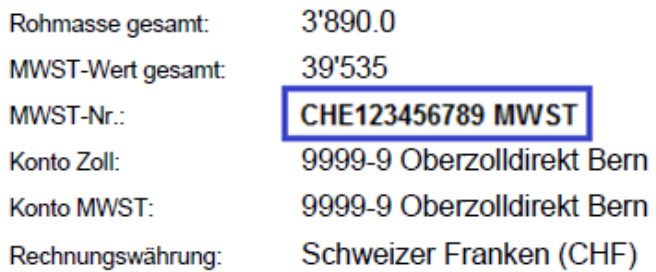

# <span id="page-10-1"></span>**3.1.3 Übersetzung**

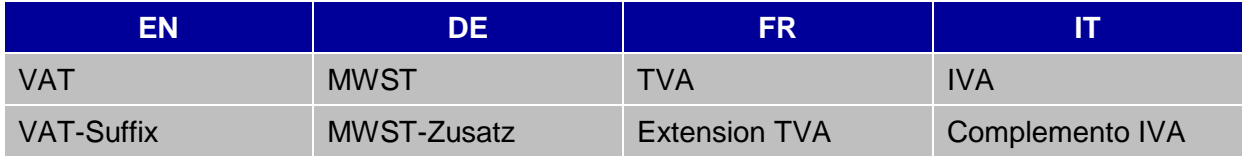

# <span id="page-10-2"></span>**3.1.4 Plausibilität**

Vorerst wird folgende Plausibilitätsprüfung umgesetzt, um die korrekte Verwendung des Feldes MWST-Zusatz abzusichern:

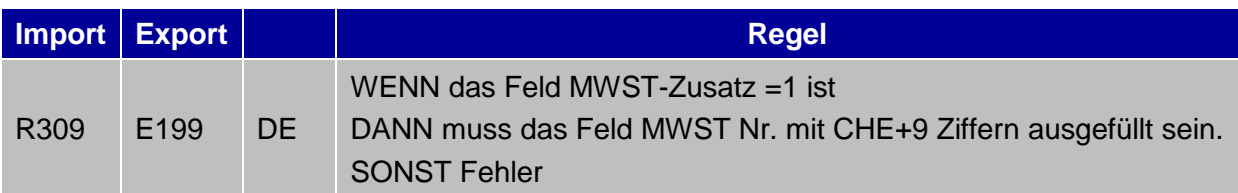

# <span id="page-10-3"></span>**3.1.5 Fehlermeldung**

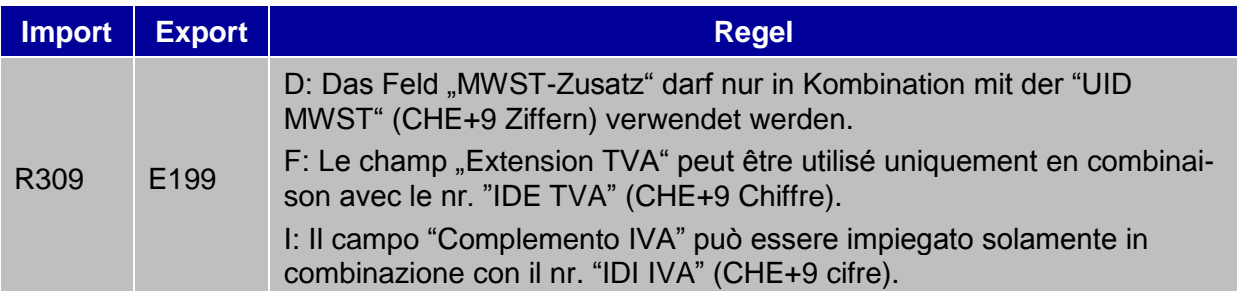

<span id="page-11-0"></span>**4 Entscheidungshilfe: Wer benötigt wann das neue XML-Schema 3.1?**

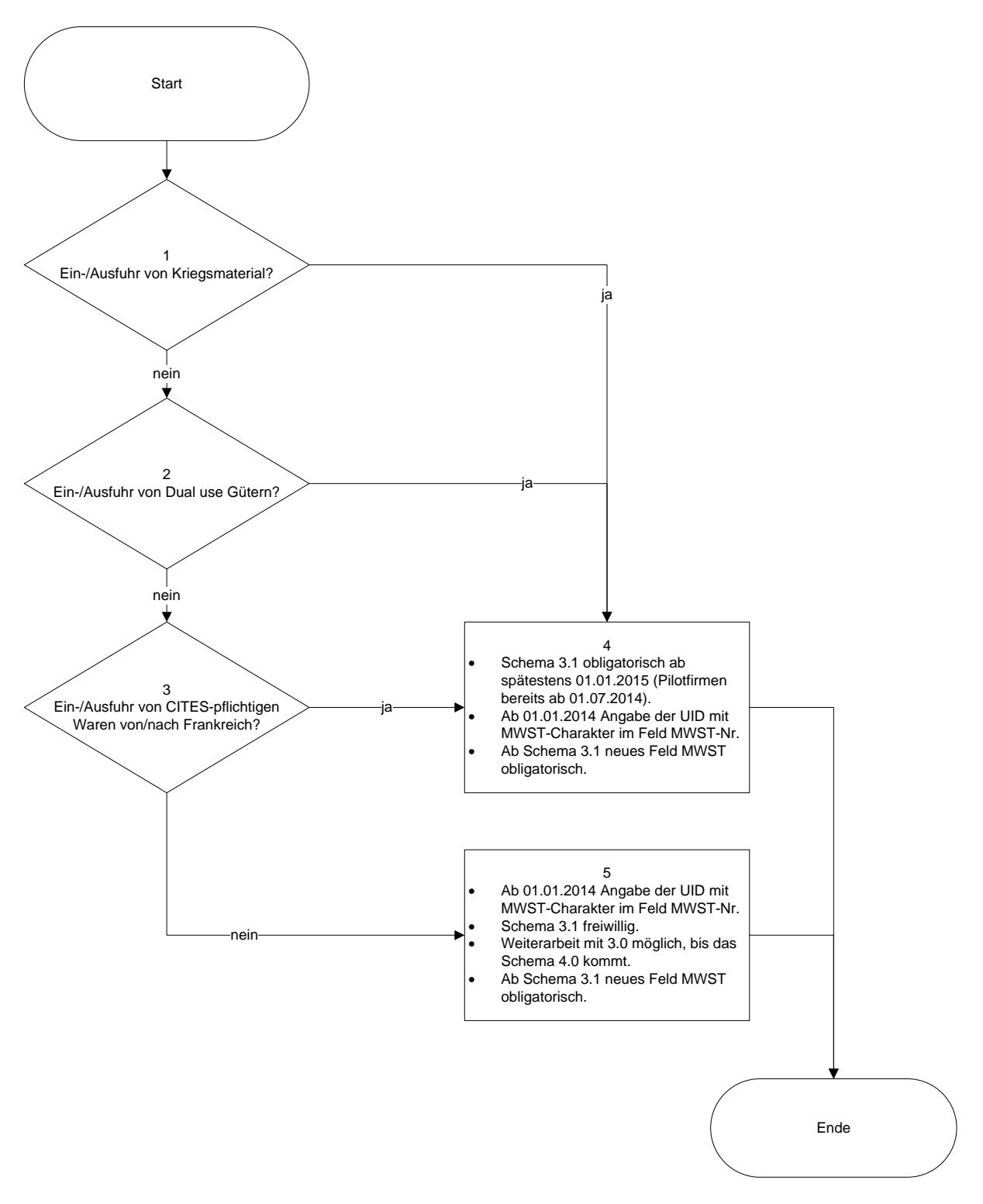

#### <span id="page-12-0"></span>**4.1 Ausführliche Beschreibung**

1) Kommt es vor, dass Sie oder Ihre Kunden Kriegsmaterial (Bewilligungsstelle SECO BWKM) zur Ein- oder Ausfuhr beim Zoll anmelden? Falls ja, erhalten Sie Ihre Antwort unter Punkt 4. Andernfalls geht es weiter mit Frage 2.

Informationen zur Zollanmeldung von Kriegsmaterial finden Sie unter folgendem Link: [http://www.ezv.admin.ch/zollinfo\\_firmen/04202/04283/04288/index.html?lang=de](http://www.ezv.admin.ch/zollinfo_firmen/04202/04283/04288/index.html?lang=de)

2) Kommt es vor, dass Sie oder Ihre Kunden Dual use Güter (Bewilligungsstelle SECO BWIP) zur Ein- oder Ausfuhr beim Zoll anmelden? Falls ja, erhalten Sie Ihre Antwort unter Punkt 4. Andernfalls geht es weiter mit Frage 3.

Informationen zur Zollanmeldung von Dual use Gütern finden Sie unter folgendem Link: [http://www.ezv.admin.ch/zollinfo\\_firmen/04202/04283/04289/index.html?lang=de](http://www.ezv.admin.ch/zollinfo_firmen/04202/04283/04289/index.html?lang=de)

3) Kommt es vor, dass Sie oder Ihre Kunden CITES-pflichtige Waren (Bewilligungsstelle BVET) von/nach Frankreich zur Ein- oder Ausfuhr beim Zoll anmelden? Falls ja, erhalten Sie Ihre Antwort unter Punkt 4. Andernfalls gilt für Sie Punkt 5 .

Informationen zur Zollanmeldung von CITES-pflichtigen Waren finden Sie unter folgendem Link: [http://www.ezv.admin.ch/zollinfo\\_firmen/04202/04287/04293/index.html?lang=de](http://www.ezv.admin.ch/zollinfo_firmen/04202/04287/04293/index.html?lang=de)

4) Sie müssen spätestens ab 01.01.2015 obligatorisch das XML-Schema 3.1 verwenden (Pilotfirmen ab 01.07.2014). Andernfalls können Sie oder Ihre Kunden ab diesem Zeitpunkt weder Kriegsmaterial noch Dual use Güter noch CITES-pflichtige Waren von/nach Frankreich beim Zoll zur Ein- oder Ausfuhr anmelden.

Möglicherweise kommen Sie oder einer Ihrer Kunden für einen Pilotbetrieb in Frage. Ein solcher würde voraussichtlich ab Mitte 2014 stattfinden. Entsprechend müssten Sie spätestens ab diesem Zeitpunkt mit dem XML-Schema 3.1 arbeiten können. Die Auswahl der möglichen Kandidaten für einen Pilotbetrieb liegt in der Hand der Bewilligungsstellen (SECO resp. BVET) und ist zurzeit noch nicht definiert.

Die Umsetzung des XML-Schema 3.1 beinhaltet auch die Pflicht, das neue Feld MWST-Zusatz zu verwenden.

Unabhängig vom verwendeten XML-Schema müssen Sie ab 01.01.2014 im Feld MWST-Nr. die UID mit MWST-Charakter angeben (Siehe Punkt 5).

5) Sofern keiner der Punkte 1 – 3 zutrifft, dürfen Sie das XML-Schema 3.0 weiter verwenden, bis das XML-Schema 4.0 in Kraft tritt .

Unabhängig vom verwendeten XML-Schema müssen Sie ab 01.01.2014 im Feld MWST-Nr. die UID mit MWST-Charakter angeben.

Falls Sie zu diesem Zeitpunkt noch das XML-Schema 3.0 verwenden, können Sie den MWST-Zusatz nicht angeben. Gem. Abklärungen mit der Eidg. Steuerverwaltung entstehen Ihnen dadurch keine Nachteile .

Sobald Sie das XML-Schema 3.1 umgesetzt haben, müssen Sie das neue Feld MWST-Zusatz verwenden.

(Bitte beachten Sie auch die Ausführungen unter Ziffer [3.1.1\)](#page-8-2)